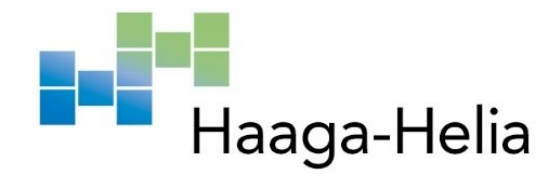

# **Raportointiohje pitkille raporteille ja opinnäytetyölle**

Opinnäytetyökoordinaattorit

Haaga-Helia ammattikorkeakoulu Haaga-Helian amk-tutkinnot Amk-opinnäytetyöohje 2022

## **Tiivistelmä**

### **Tekijä(t)**

Tekijöiden nimet peräkkäin etunimi ennen sukunimeä. Aakkostus sukunimen mukaan.

**Tutkinto**

Esim. Tradenomi, Restonomi, Liikunnanohjaaja, Medianomi (poista tarpeettomat).

**Raportin/Opinnäytetyön nimi**

Kirjoita tähän työsi otsikko.

**Sivu- ja liitesivumäärä**  $19 + 3$ 

Tiivistelmä edellytetään pääsääntöisesti vain opinnäytetöissä.

Tiivistelmässä esitetään työn keskeiset kohdat siten, että lukija ymmärtää tiivistelmän luettuaan raportin sisältämät pääasiat. Tiivistelmässä esitetään selvitettävän asian tausta, työn tavoite ja rajaus, keskeinen tietoperusta, työn toteutustapa, ajankohta, käytetyt menetelmät sekä tulokset ja päätelmät.

Tiivistelmä etenee raportin mukaisessa järjestyksessä. Se on kuin raportti pienoiskoossa. Tiivistelmän pitää olla itsenäinen kokonaisuus, joka on ymmärrettävissä raporttia lukematta.

Tiivistelmä kirjoitetaan asiatyylillä, tiiviisti ja ymmärrettävästi. Siinä käytetään kokonaisia lauseita ja virkkeitä. Se kirjoitetaan passiivissa ja kolmannessa persoonassa (tekijä/tekijät) eikä ensimmäisessä persoonassa (minä, me).

Tiivistelmässä käytetään imperfektiä, kun viitataan aiemmin julkaistuihin tutkimuksiin, oman tutkimuksen kulkuun tai omiin ja muiden tuloksiin. Perfektiä (esim. on käyttänyt/ollut/havainnut) käytetään tutkimustulosten ja päätelmien esittämiseen. Aikamuoto on preesens, jos raportissa esitellään yleistettävissä olevia tuloksia. Preesensiä käytetään myös silloin, kun kuvataan tuotoksen käyttöä.

Tiivistelmä on enintään yhden sivun pituinen. Siinä tulee olla vähintään kolme tekstikappaletta, jotka erotetaan toisistaan yhdellä tyhjällä rivillä. Tiivistelmä ei saa sisältää lähdeviitteitä.

### **Asiasanat**

Tärkeysjärjestyksessä 3–6 asiasanaa, jotka kuvaavat työn sisältöä parhaiten. Hyödynnä asiasanastoja http://finto.fi/fi/ ja https://annif.org/

# **Sisällys**

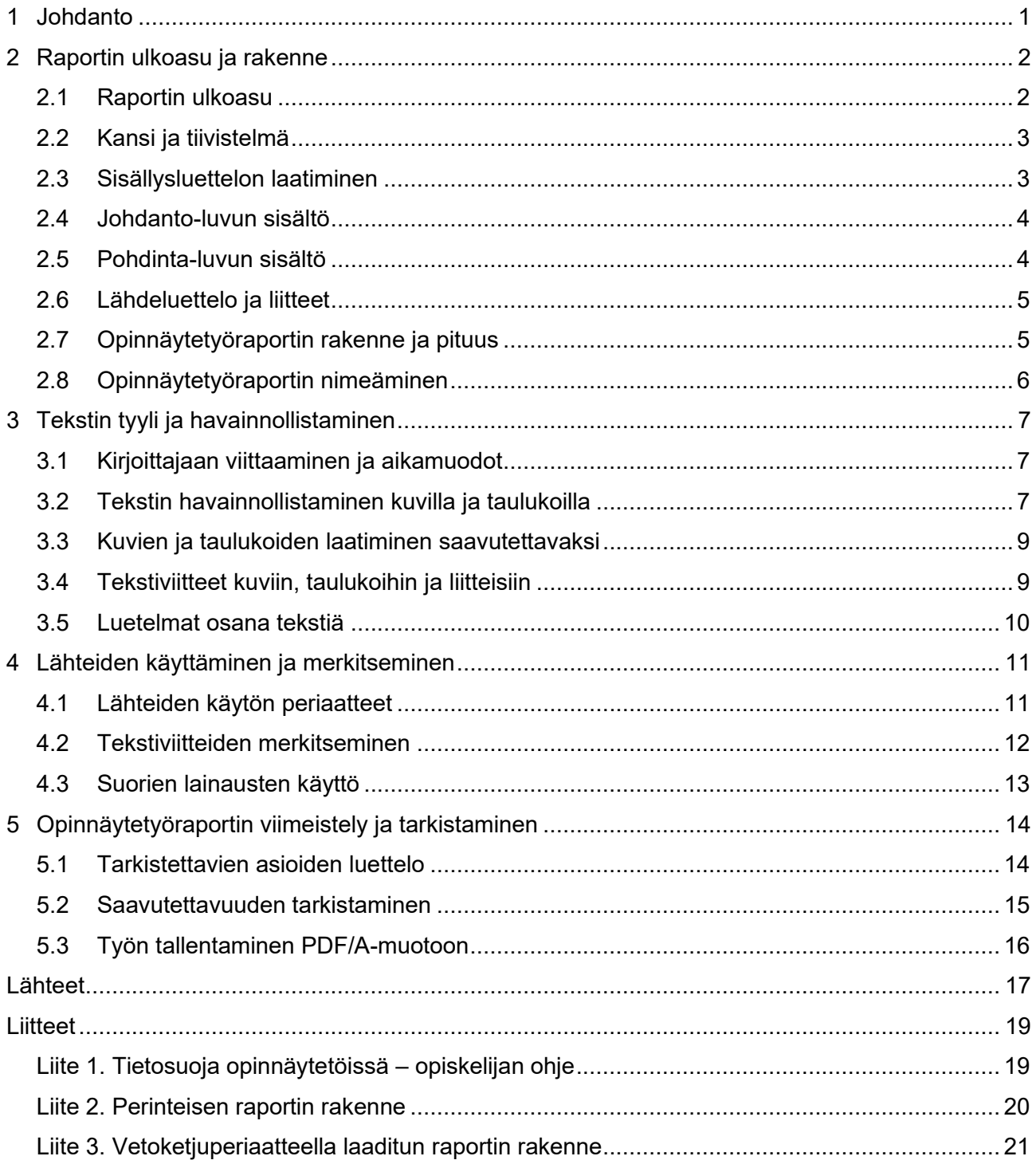

## <span id="page-3-0"></span>**1 Johdanto**

Kaikki opintojesi aikana laatimat pitkät raportit ja opinnäytetyöt noudattavat tätä Haaga-Helian raportointiohjetta pitkille raporteille ja opinnäytetyölle. Pitkä raportti on yleensä vähintään viisisivuinen. Lyhyille raporteille on erillinen ohje. Kun ohjeessa käytetään sanaa raportti, viittaa se sekä pitkään projektityöraporttiin että opinnäytetyöraporttiin. Pelkästään opinnäytetöihin liittyvät ohjeet on joko otsikoitu omaksi luvuksi tai osoitettu tekstissä sanalla opinnäytetyöraportti.

Tästä ohjeesta on laadittu raportin kirjoittamista varten erillinen Word-mallipohja. Mallipohjassa on valmiina kansilehti, tiivistelmäsivu, automaattinen sisällysluettelo sekä määritellyt tyylit teksteille, otsikoille ja luetelmille. Mallipohja toimii parhaiten, kun kirjoitat tekstin suoraan siihen etkä kopioi tekstiä muualta.

Raportointiohje ja mallipohja ovat Haaga-Helian verkkosivujen [Opinnäytetyö, AMK-opinnot -si](https://www.haaga-helia.fi/fi/opinnaytetyo-amk-opinnot)[vuilla.](https://www.haaga-helia.fi/fi/opinnaytetyo-amk-opinnot) Kopioi mallipohja sieltä itsellesi. Kopiointi edellyttää, että laitteessasi on asennettuna Officepaketti. Älä käytä mallipohjaa Wordin Online-versiossa.

Hyödynnä Haaga-Helian kirjaston LibGuides-opasta Lähdeviittaamisen tueksi, koska tässä ohjeessa on vain lähdemerkintöjen ja tekstiviittausten pääperiaatteet (Haaga-Helian kirjasto- ja tietopalvelut 2021).

Julkaistavien raporttien, kuten opinnäytetyöraporttien, tulee olla saavutettavia. Saavutettavuus perustuu YK:n yleissopimukseen vammaisten henkilöiden oikeuksista ja lakiin digitaalisten palvelujen tarjoamisesta. Lisää tietoa saavutettavien asiakirjojen laatimiseen on muun muassa Theseuksessa ja Celian saavutettavasti.fi-sivustolla (Theseus s.a.; Celia s.a.). Huomioi myös EU:n tietosuoja-asetukset, kun käsittelet opinnäytetyössäsi henkilötietoja (liite 1).

## <span id="page-4-0"></span>**2 Raportin ulkoasu ja rakenne**

Luvut 2.1–2.6 ohjeistavat kaikkia pitkiä raportteja. Kaksi viimeistä alalukua (2.7 ja 2.8) liittyvät vain opinnäytetyöraportteihin.

### <span id="page-4-1"></span>**2.1 Raportin ulkoasu**

Mallipohjaan on määritelty valmiiksi raportissa käytettävä fontti, fontin koko, kieli sekä sisennykset ja tasaukset otsikoille, tekstille ja luetelmille. Hyödynnä mallitiedostoon valmiiksi määriteltyjä tyylejä eritasoisille otsikoille ja luetelmille (Tyylit/Styles). Liitteissä voit käyttää poikkeavaa muotoilua.

Ensimmäisen tason eli päälukujen otsikoihin käytetään tyyliä **Heading 1**, toisen tason otsikoihin (X.X) käytetään tyyliä **Heading 2** ja kolmannen tason otsikoihin (X.X.X) tyyliä **Heading 3**. Otsikkotyyleihin on määritelty automaattisesti riviväli ennen varsinaista tekstiä. Automaattinen sisällysluettelo toimii vain, jos käytät mallitiedoston otsikkotyylejä.

Pääluvut alkavat aina uudelta sivulta. Sivunvaihto on määritelty tyyliin Heading 1. Tarvittaessa tee sivunvaihto Wordiin sivunvaihtokomennolla: **Lisää – Sivunvaihto (Insert – Page Break)** pikanäppäinkomennolla **Ctrl + Enter**. Kappaleiden teksti kirjoitetaan tyylillä **Normal**. Jos haluat tarkistaa tulostumattomat merkit, kuten välilyönnit, kappaleenvaihdot, sivunvaihdot ja osanvaihdot, paina kuvaketta ¶.

Aloita otsikot ja teksti vasemmasta marginaalista. Käytä tavutusta **Sivun asettelu – Tavutus – Automaattinen (Layout – Hyphenation – Automatic)** ja vain vasemman reunan tasausta. Käytä tehokeinoja, kuten lihavointia ja kursivointia harkiten, jotta ne säilyttävät tehonsa.

Sivunumerot ovat ylätunnisteessa oikealla. Sivunumerointi alkaa johdannon ensimmäisestä sivusta ja jatkuu raportin loppuun saakka. Mikäli liitteet muodostavat jatkumon raportille, sivunumerointi jatkuu liitteissä. Mikäli taas liitteet ovat erillisiä kokonaisuuksia, esimerkiksi perehdytysopas tai esite, niissä voi olla oma sivunumerointi tai vaihtoehtoisesti ei sivunumerointia lainkaan. Sivunumerot on määritelty mallipohjaan valmiiksi sivun oikeaan yläkulmaan.

Marginaalit, rivinvälit, kirjasinlajit ja -koot ovat seuraavat:

- − Marginaalit ovat Wordin normaaliasetusten mukaiset: ylä- ja alamarginaalit 2,5 cm sekä vasen ja oikea marginaali 2 cm.
- − Tekstin riviväli on 1,5.
- − Taulukoissa ja sisennetyissä lainauksissa rivinväli on 1,0.
- − Kappaleiden väliin ja luetelmien jälkeen tulee yksi tyhjä rivi.
- − Tekstin kirjasinlaji on Arial 11 pt.
- − Päälukujen otsikoiden kirjasinlaji on Arial 13 pt lihavoituna.
- − Alalukujen otsikoiden kirjasinlaji on Arial 11 pt lihavoituna.
- − Pitkät suorat lainaukset sisennetään yhden sarkaimen verran, ja niiden kirjasinkoko on 10 pt.
- − Kannen tekstit sisennetään yhden sarkaimen verran.

### <span id="page-5-0"></span>**2.2 Kansi ja tiivistelmä**

Raportin ensimmäinen sivu on kansilehti. Vaihda mallitekstien paikalle raportin nimi, mahdollinen alaotsikko (ei pakollinen) ja nimesi. Jos raportin kirjoittajia on enemmän kuin kaksi, nimet tulevat sukunimen perusteella aakkosjärjestykseen. Haaga-Helia ammattikorkeakoulu -tekstin alle tulevat tutkinnon nimi, raportin tyyppi (esimerkiksi Projektityö, Tutkimusraportti tai Amk-opinnäytetyö) ja raportin valmistumisvuosi. Vierasperäistä case-sanaa ei saa käyttää nimessä.

Tiivistelmä edellytetään pääsääntöisesti vain opinnäytetöissä. Tarkista siis projektityön ohjeista tai opettajaltasi, pitääkö raportin sisältää tiivistelmä. Tiivistelmän teksti kirjoitetaan tyylillä **Abstract**. Tiivistelmässä esitellään lyhyesti raportin aiheen tausta, työn tavoite ja rajaukset, keskeinen tietoperusta, toteutustapa, ajankohta, käytetyt menetelmät, päätulokset ja johtopäätökset. Kohdassa Sivu- ja liitesivumäärä ilmoitetaan ennen plusmerkkiä työn sivumäärä, johon eivät sisälly kansilehti, tiivistelmä, sisällysluettelo eivätkä liitteet. Ilmoitettava raportin pituus on siis lähdeluettelon viimeisen sivun sivunumero. Liitesivujen lukumäärä ilmoitetaan plusmerkin jälkeen. Muista kirjoittaa myös asiasanat tiivistelmän loppuun. Kirjoittamisohjeita on myös tämän ohjeen ja mallipohjan tiivistelmässä. Jos mahdollinen toimeksiantaja ei halua nimeään mainittavan raportin kannessa tai tiivistelmässä, laadi työsi nimi ja tiivistelmä siten, että niistä ei käy ilmi toimeksiantaja.

### <span id="page-5-1"></span>**2.3 Sisällysluettelon laatiminen**

Sisällysluettelon otsikko on Sisällys. Alalukuja on aina vähintään kaksi, sillä orpoja alalukuja ei saa olla. Esimerkiksi, jos raportissa on luku 2.1, siinä pitää olla myös luku 2.2. Älä sekoita käsitteitä luku ja kappale. Kappale on useamman virkkeen muodostama ajatuskokonaisuus. Esimerkiksi nämä neljä tekstiriviä muodostavat yhden kappaleen.

Sisällysluettelo on määritelty valmiiksi mallipohjaan. Kun käytät mallipohjan otsikkotyylejä, ne kirjautuvat sisällysluetteloon, kun päivität sisällysluetteloa: klikkaa hiiren oikealla painikkeella sisällysluettelon päällä ja valitse **Päivitä kenttä - Päivitä koko luettelo (Update field - Update entire table).**

Jos havaitset sisällysluettelossa virheellisiä tekstejä, paina **Ctrl-näppäintä** ja klikkaa riviä, jolla ongelma ilmenee. Siirryt automaattisesti raportissa kohtaan, jossa virhe on. Tarkista, mikä tyyli on virheellisessä kohdassa käytössä ja vaihda se tarvittaessa. Mikäli sisällysluettelosta puuttuu otsikoita, tarkista puuttuvan otsikon tyyli ja vaihda se samoin kuin edellä. Päivitä sisällysluettelo korjausten jälkeen.

### <span id="page-6-0"></span>**2.4 Johdanto-luvun sisältö**

Aloita teksti johdannolla, jonka tehtävänä on virittää lukijan kiinnostus ja antaa alustavat tiedot käsiteltävästä asiasta. Hyvä johdanto on lyhyt, opinnäytetyössäkin vain 2–3 sivua. Johdanto on onnistunut, kun lukija ymmärtää työn taustan, tavoitteet, menetelmät ja rajauksen. Selosta käsitteet, jotka ovat tavoitteiden tai luettavuuden kannalta olennaisia. Voit kertoa myös, miksi raportin aihe on tärkeä, ajankohtainen tai muutoin kiintoisa. Johdanto voi koostua useammasta alaluvusta.

Peittomatriisi on tyypillinen taulukko, joka usein sisällytetään esimerkiksi tutkimus- ja päiväkirjatyyppisen opinnäytetyöhön Johdanto-lukuun. Siihen on koottu alaongelmat ja niihin yhteydessä olevat tietoperustan ja tulososan luvut sekä lomakkeen tai haastattelurungon kysymykset. Peittomatriisilla varmistat ja osoitat lukijalle, että raportti muodostaa loogisen kokonaisuuden. Taulukossa 1 on malli peittomatriisista, jonka alaongelmien avulla selvitetään pääongelmaa: Millaiseksi työhyvinvoinnin tila koetaan Yritys X Oy:ssä ja miten sitä voitaisiin kehittää?

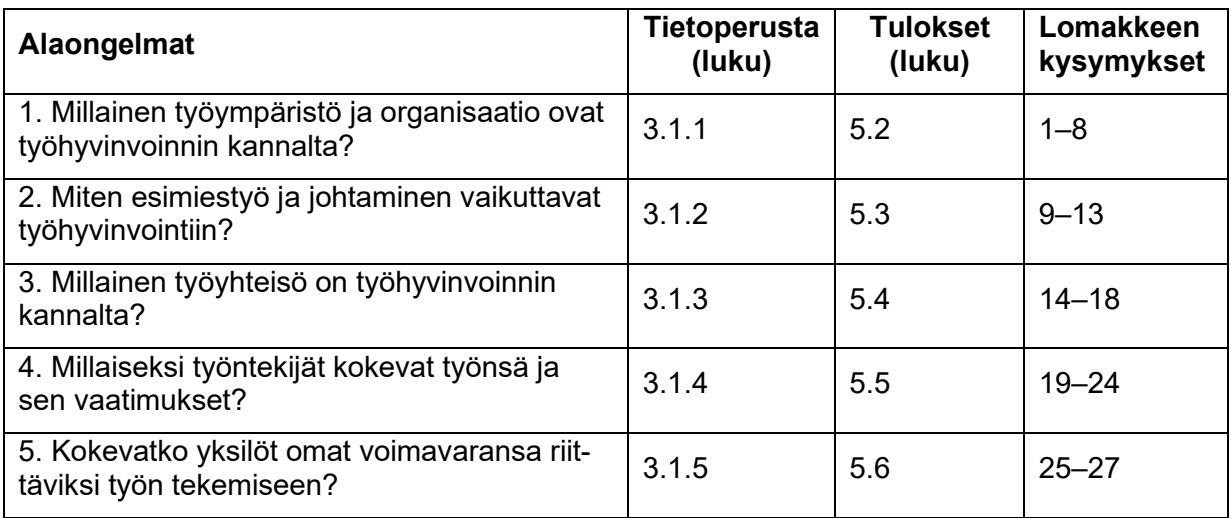

Taulukko 1. Peittomatriisi (mukaillen Peltonen 2017, 3)

### <span id="page-6-1"></span>**2.5 Pohdinta-luvun sisältö**

Pohdinta-luku on viimeinen pääluku, jossa toteat päätulokset, teet niiden perusteella johtopäätöksiä sekä esität suositustoimenpiteitä ja pohdit sovellusmahdollisuuksia. Luvussa syvennät aikaisemmissa luvuissa käsiteltyjä asioita sen perusteella, mitä olet oppinut tai oivaltanut työn tekemisen aikana. Onkin hyvä kirjata muistiin omia oivalluksia ja näkemyksiä aiheesta koko prosessin ajan. Muista, että väitteet ja yleistykset on esitettävä asiatyylillä ja perustellen.

Vastaa Pohdinta-luvussa kysymyksiin

- − Mitkä olivat työn tavoitteet ja saavutettiinko ne?
- − Mitkä olivat päätulokset tai -tuotokset?
- − Mitä johtopäätöksiä voi tulosten perusteella tehdä?
- − Miten tuloksia voi hyödyntää tai soveltaa käytäntöön?
- − Missä onnistuttiin?
- − Mitkä olivat mahdolliset ongelmat ja epäonnistumiset, miten ne ratkaistiin?
- − Mitä kannattaisi tehdä toisin?
- − Mitä jatkokehittämisideoita syntyi prosessin aikana?
- − Mitä sinä tai tiimi opitte prosessin aikana?

Opinnäytetyöraporteissa omia tuloksia peilataan tietoperustaan ja aikaisempien tutkimuksien tuloksiin sekä pohditaan kriittisesti tuloksiin vaikuttaneita tekijöitä. Luku osoittaa, miten hyvin uusi ja vanha tieto kohtaavat. Luotettavuus- ja eettisyyspohdinta on tärkeä osa opinnäytetyöraportin Pohdinta-lukua. Tutkimuksen luotettavuutta käsitellään kä-sitteiden pätevyys (validiteetti) ja luotettavuus (reliabiliteetti) avulla. Muissa opinnäytetyötyypeissä luotettavuuteen liittyvät käsitteet uskottavuus, merkityksellisyys ja toistettavuus. Lisää ohjeita opinnäytetöiden pohdintaan on eri opinnäytetyötyyppien erillisohjeissa.

#### <span id="page-7-0"></span>**2.6 Lähdeluettelo ja liitteet**

Lähdeluettelon otsikko on Lähteet, ja liitteiden otsikko on Liitteet. Niiden otsikoissa käytetään tyyliä Heading 1, mutta niiden alkuun ei tule luvun numeroa. Tyyli on nimellä **H1 Unnumbered**.

Lähdeluettelossa käytetään yksinkertaistettua Harvard-mallia. Suomenkielisessä lähdeluettelossa kustantajan kotipaikka ei ole London tai Stockholm, vaan Lontoo tai Tukholma. Tarkista lopuksi, että lähteet ovat aakkosjärjestyksessä. Lähteiden merkintätavoista on ohjeita luvussa 4 ja kirjaston LibGuidesin Lähdeviittaamisen tueksi -sivustolla (Haaga-Helian kirjasto- ja tietopalvelut 2021).

Liitteet tulevat lähdeluettelon jälkeen. Tarkista, että jokainen liite on numeroitu ja otsikoitu (**H2 Unnumbered**). Uusi liite alkaa aina uudelta sivulta. Liite voi olla useamman sivun pituinen, jollainen on tyypillisesti tutkimuksen kyselylomake. Liitteiden ulkoasu, esimerkiksi rivinväli, kirjasinkoko ja laji, saa poiketa varsinaisen raporttitekstin ulkoasuohjeista (luku 2.1).

### <span id="page-7-1"></span>**2.7 Opinnäytetyöraportin rakenne ja pituus**

Perinteisen opinnäytetyöraportin osat ovat kansilehti, tiivistelmä, sisällys, johdanto, tietoperusta, empiirinen osa, pohdinta, lähteet ja liitteet (liite 2). Tietoperusta ja empiria voivat koostua aihepiiristä riippuen 1–3 pääluvusta. Liitteen 2 malli sopii erityisesti tutkimustyyppisille opinnäytetöille. Voit

soveltaa vetoketjumallia (liite 3) esimerkiksi toiminnallisissa opinnäytetöissä. Päiväkirjatyyppiselle opinnäytetyölle on oma rakennemalli erillisohjeessa. Mikäli opinnäytetyösi sisältää liike- tai ammattisalaisuuksia, hyödynnä myös sen erillisohjetta. Keskustele ohjaajasi kanssa raportin rakenteesta.

Opinnäytetyöraportin suosituspituus on 35–50 sivua, jonka laskeminen alkaa johdantosivusta ja päättyy lähdeluettelon viimeiseen sivuun. Mikäli opinnäytetyösi sisältää selkeän erillisen tuotoksen, esimerkiksi oppaan tai videon, raportin suosituspituus on vähintään 15 sivua. Tuotos tulee liitteeksi. Parityössä vastaavat suosituspituudet ovat 50–70 ja 20 sivua.

### <span id="page-8-0"></span>**2.8 Opinnäytetyöraportin nimeäminen**

On tärkeää, että tallennat opinnäytetyöraporttisi alusta lähtien systemaattisesti. Siten tiedät, mikä on esimerkiksi viimeisin versio työstäsi. Plagioinnin tarkastukseen, arviointiin ja Theseukseen menevät kappaleet tulee nimetä tietyllä tavalla (taulukko 2).

| <b>Raportin versio</b>                                  | Tiedosto-<br>muoto | <b>Tiedoston nimi</b>                                      |
|---------------------------------------------------------|--------------------|------------------------------------------------------------|
| Työversiot                                              | Word               | Sukunimi Etunimi ont v1.docx (v2, v3, jne.)                |
| Esitysversio                                            | Word               | Sukunimi Etunimi ont esitysversio.docx                     |
| Plagioinnin tar-<br>kastus- eli Ourigi-<br>nal-versio   | PDF/A              | Sukunimi Etunimi ont.pdf                                   |
| Arviointiversio                                         | PDF/A              | Sukunimi Etunimi ont arviointiversio.pdf                   |
| Mahdollinen luot-<br>tamuksellisen ar-<br>viointiversio | PDF/A              | Sukunimi Etunimi ont arviointiversio luottamuksellinen.pdf |
| Theseus-versio                                          | PDF/A              | Sukunimi Etunimi.pdf                                       |

Taulukko 2. Opinnäytetyöraporttien eri versioiden nimeäminen

## <span id="page-9-0"></span>**3 Tekstin tyyli ja havainnollistaminen**

Kirjoita raportti asiatyylillä ja jäsentele se loogisesti. Tekstiä voit havainnollistaa taulukoilla, kuvilla ja luetelmilla. Taulukot ja kuvat tulee laatia saavutettaviksi.

### <span id="page-9-1"></span>**3.1 Kirjoittajaan viittaaminen ja aikamuodot**

Kun valitset tekstisi persoona- ja aikamuotoja, ole johdonmukainen. Raportin persoonamuotona voit käyttää passiivia, esimerkiksi "tarkastellaan, tutkitaan, voidaan todeta" tai minä-muotoa, jota on luontevaa käyttää, kun raportoit omista valinnoista tai tekemisistä, esimerkiksi "käsittelen, keräsin, haastattelin". Tiivistelmässä käytetään vain passiivia. (Airaksinen 2020, 49–50.) Opinnäytetyötekstissä ei tulisi käyttää opastyylistä sinuttelumuotoa.

Johdanto-luku kirjoitetaan yleensä preesensissä tai perfektissä, kun kerrot taustasta tai aikaisemmista tutkimuksista, esimerkiksi "Tarkastelen tässä opinnäytetyössä…", "Yrityksessä on havaittu, että …", "Virtuaalisuus on edistänyt …". Tietoperusta kirjoitetaan yleensä preesensissä, sillä se sisältää yleisiä periaatteita ja malleja. Kun esittelet yhteenvetoa aikaisemmista tutkimuksista, käytä perfektiä, esimerkiksi "Tutkimuksissa on määritelty/havaittu …", "…tutkimus on ollut vähäistä.". Empiirisessä osassa toteutuksen kulku on luontevaa kirjoittaa imperfektissä, sillä se kuvaa jo päättyneitä tapahtumia, esimerkiksi "Kyselylomake lähetettiin...", "Lähetin kyselylomakkeen…". Kun kuvailet aineiston perusteella saatuja tuloksia, tuotoksia tai tuotantovaiheita, aikamuotona on imperfekti "Vastaajista x % oli, kertoi, koki …". Kun taas esittelet yleistettävissä olevaa tulosta tai tuotoksen käyttöä, aikamuoto on preesens. (Kniivilä, Lindblom-Ylänne & Mäntynen 2017, 53–57; Airaksinen 2020, 50–51.)

### <span id="page-9-2"></span>**3.2 Tekstin havainnollistaminen kuvilla ja taulukoilla**

Tekstiä kannattaa havainnollistaa kuvilla ja taulukoilla. Niiden tekstit tulisi olla raportin kielellä ja Arial-fontilla. Kuviksi nimetään tilastografiikka, erilaiset kaaviot, kartat ja kaavat, valokuvat, piirrokset, kuvakaappaukset, vuokaaviot, jne. Taulukossa puolestaan on sarakkeita ja rivejä, jotka sisältävät tekstiä tai numeroita. Älä käytä taulukoissa yhdistettyjä soluja. Taulukoissa käytä tyyliä **Table**. Kaksi esimerkkiä taulukoista on tämän ohjeen luvussa 2 (taulukko 1; taulukko 2). Vältä kolmiulotteisia kuvia, koska ne vääristävät helposti sisältämänsä tiedot. Sisennä kuvat ja taulukot vasempaan reunaan siten, että ne alkavat samasta kohdasta kuin varsinaisen tekstin. Kuvat ja taulukot eivät saa ylittää marginaalia. Jos ne ovat suuria tai niitä on paljon, sijoita ne liitteiksi.

Kuvat ja taulukot otsikoidaan ja numeroidaan omina sarjoinaan. Kuvan otsikko on kuvan alapuolella, ja taulukon otsikko on taulukon yläpuolella. Otsikot alkavat vasemmasta marginaalista ja ovat samalla sivulla kuin kuva tai taulukko. Huomaa, että otsikkoteksti ei saa olla kysymysmuotoinen. Otsikon loppuun ei tule pistettä.

Lisää kuviin ja taulukoihin otsikko seuraavasti:

- − Klikkaa kuvan tai taulukon päällä.
- − Valitse **Viittaukset (References)**-välilehdeltä **Lisää Otsikko (Insert Caption).** Lisää otsikko (Insert Caption) -valinta on yleensä myös hiiren toisen näppäimen painikkeen valikossa.
- − Valitse Kuva tai Taulukko valikosta **Otsikko (Label)**.
- − Valitse otsikon paikka valikosta **Sijainti (Position)**. Taulukon otsikko on Valitun kohteen yläpuolella (Above selected item) ja kuvan Valitun kohteen alapuolella (Below selected item).
- − Lisää Wordin automaattisesti lisäämän numeron jälkeen piste, välilyönti ja otsikkoteksti.
- − Kuvien ja taulukoiden otsikoiden tyyli on **Caption**.

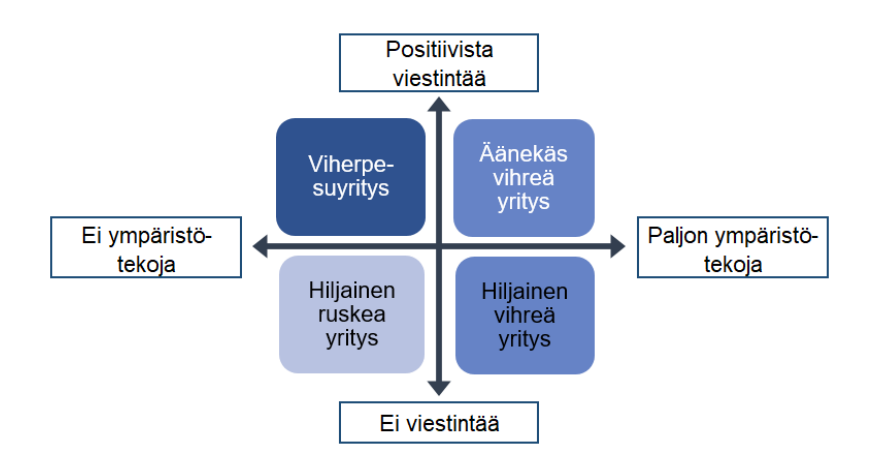

Kuva 1. Yritykset nelikentässä ympäristötekojen ja -viestinnän määrän mukaan (mukaillen Delmas & Burbano 2011, 67)

Jos taulukon tai kuvan tiedot eivät ole omiasi, merkitse lähdeviite otsikon jälkeen kaarisulkeisiin ilman pistettä. Viite tehdään lähdeviittausohjeiden mukaisesti. Kuvia ja taulukoita ei pääsääntöisesti saa suoraan kopioida alkuperäisestä lähteestä ilman tekijänoikeuksien haltijan lupaa tai tietoa, että kuva on vapaasti käytettävissä. Jos kuvalla tai taulukolla on selkeä asiallinen, selventävä tai havainnollistava yhteys tekstiin, Tekijänoikeuslain (8.7.1961/404) 22 §:n ja 25 §:n mukaan kuvasta tai taulukosta saa hyvän tavan mukaisesti ottaa lainauksia eli sitaatteja (Kopiosto ry 2021). Mikäli kuvaan tai taulukkoon on lupa, ei sitä tarvitse muokata, ja joissakin tapauksissa muokkaaminen on kielletty. Viitemerkinnässä ilmoitetaan, että kyseessä on alkuperäisestä kuvasta itse tuotettu versio sanalla "mukaillen". Esimerkiksi kuva 1 on muokattu erilaiseksi kuin alkuperäisen lähteen kuva.

### <span id="page-11-0"></span>**3.3 Kuvien ja taulukoiden laatiminen saavutettavaksi**

Huomioi jo kuvien ja taulukoiden tekovaiheessa, että ne on laadittava saavutettaviksi. Saavutettavissa kuvissa ja taulukoissa oleva tieto kerrotaan tekstissä ja vaihtoehtoisena tekstinä eli alt-tekstinä. Vaihtoehtoisessa tekstissä tuodaan esille kuvan tai taulukon olennainen sisältö.

Lisää vaihtoehtoinen teksti kuvaan tai taulukkoon klikkaamalla kuvan tai taulukon päällä. Sen jälkeen valitse hiiren toisen näppäimen valikosta **Muokkaa vaihtoehtokuvausta (Edit Alt Text)**. Jos näppäimen valikossa ei ole Edit Alt Text -valintaa, saat vaihtoehtoisesti lisättyä alt-tekstin

- − taulukolle: Taulukon ominaisuudet Vaihtoehtoinen teksti (Table Properties Alt Text)
- − kuvalle: Muotoile kuvaa Asettelu & ominaisuudet Vaihtoehtoinen teksti (Format Picture Layout & Properties – Alt Text).

Kirjoita avautuvaan ikkunaan lyhyt ja olennainen kuvaus kuvasta tai taulukosta. Jos sinulle avautuvat sekä Title- että Description-ikkunat, riittää kuvauksen kirjoittaminen **Description**-ikkunaan. Vaihtoehtoisessa tekstissä ei tulisi toistaa kuvan tai taulukon otsikkoa sellaisenaan, koska ruudunlukuohjelma lukee molemmat sisällöt. Lopeta alt-teksti pisteeseen.

Lisää vielä taulukon ensimmäinen rivi toistuvaksi tunnisteeksi. Jos taulukko jatkuisi seuraavalle sivulle, ensimmäinen rivi toistuisi tällöin seuraavalla sivulla. Klikkaa taulukon ensimmäistä riviä. Sen jälkeen valitse **Taulukkotyökalut – Asettelu (Table Tools - Layout)** ja valitse **Toista otsikkorivit (Repeat Header Rows).** Vaihtoehtoinen tapa: **Taulukon ominaisuudet – Rivi – Toista otsikkorivit (Table Properties – Row – Repeat as header row at the top of each page).** Saavutettavuustarkistus ilmoittaa virheen, jos tämä määrittely puuttuu.

Tarkista, että taulukon solut ovat oikeassa järkevässä järjestyksessä myös niille, jotka lukevat taulukkoa ruudunlukuohjelman avulla. Ruudunlukuohjelmat lukevat solujen sisällöt vasemmalta oikealle ja ylhäältä alas. Lukujärjestyksen voit tarkistaa liikkumalla sarkainnäppäimellä eteenpäin.

### <span id="page-11-1"></span>**3.4 Tekstiviitteet kuviin, taulukoihin ja liitteisiin**

Kuvaile sanallisesti kuvien ja taulukoiden ja keskeisin sisältö niiden läheisyydessä olevassa tekstissä. Kaikkiin taulukoihin, kuviin ja liitteisiin tulee olla tekstiviite. Lukijan on ymmärrettävä teksti ilman, että hän perehtyy taulukoihin, kuviin tai liitteisiin ja päinvastoin.

Kuviin, taulukoihin ja liitteisiin voi viitata yhdessä virkkeessä seuraavasti:

- − "… kuten kuvasta 2 havaitaan, opinnäytetyön tekeminen on innostava kokemus." tai
- − "… opinnäytetyön tekeminen koetaan innostavaksi kokemukseksi (kuva 2)."
- − "… Voit soveltaa vetoketjumallia (liite 3) esimerkiksi toiminnallisissa opinnäytetöissä."

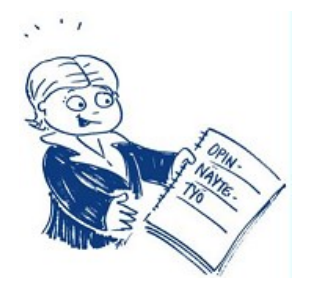

Kuva 2. Valmis opinnäytetyö (Haaga-Helia 2021a)

Jos kuva, taulukko tai liite havainnollistaa kahta tai useampaa virkettä, merkitään viittaus viimeisen virkkeen ulkopuolelle, ja se aloitetaan isolla kirjaimella: "… Opinnäytetyön tekeminen koetaan innostavaksi kokemukseksi. Sen avulla opiskelija voi tuoda esille erityisosaamistaan ja jopa brändätä itseään työmarkkinoilla. (Kuva 2.)"

### <span id="page-12-0"></span>**3.5 Luetelmat osana tekstiä**

Luetelma on visuaalisen havainnollistamisen keino, jossa asiat esitetään allekkain. Käytä niitä säästeliäästi. Luetelma alkaa vasemmasta reunasta samasta kohdasta varsinaisen tekstin kanssa. Luetelman ulkoasu tulee automaattisesti oikein, jos käytät mallipohjan tyyliä **List Parameter**.

Kirjoita ennen luetelmaa vähintään yksi johdantolause, jonka tyyli on **Normal**. Jos luetelmasi pohjautuu lähteisiin, tee lähdeviittaus johdantolauseessa. Luetelmakohtien on liityttävä johdantolauseeseen luontevasti niin, että eri kohdat ovat rakenteeltaan samantapaiset. Alla on kaksi esimerkkiä, joista ensimmäisessä luetelma muodostuu erillisistä virkkeistä. Toisessa esimerkissä luetelmakohdat muodostavat johdantolauseen kanssa virkkeen. Tapausten välillä on ero kaksoispisteen, pisteen ja isojen alkukirjainten käytössä.

Esimerkki 1: Heikkilä (2014, 51) kuvailee Likertin asteikon muuttujien ominaisuuksia seuraavasti:

- − Likertin asteikkoa käytetään mielipideväittämissä.
- − Asteikko on tavallisesti 4- tai 5-portainen järjestysasteikon tasoinen asteikko.
- − Toisena ääripäänä on tyypillisesti samaa mieltä ja toisena ääripäänä eri mieltä.

Esimerkki 2: Muista luetelmaa tehdessäsi

- − laatia ensin johdantolause tai -kappale
- − lisätä tarvittaessa lähdeviite
- − tehdä luetelmakohdista samanmuotoisia niin, että kaikki luetelmakohdat ovat joko sanoja, lauseita, virkkeitä tai kappaleita.

Samassa luetelmassa et voi käyttää edellisten malliesimerkkien yhdistelmää. Huomaa, että esimerkissä 2 luetelman kohdat alkavat samanmuotoisella verbillä: laatia, lisätä ja tehdä.

## <span id="page-13-0"></span>**4 Lähteiden käyttäminen ja merkitseminen**

Tavallisimmin käytettyjä lähteitä ovat kirjat, artikkelit, tutkimukset, yhteisöjen, julkisen sektorin ja yritysten tuottamat raportit ja muut dokumentit, internetsivustot, asiantuntijaseminaarien luennot sekä haastattelut. Erityyppiset sähköiset lähteet ovat nopeasti lisääntyneet, ja niiden kirjo on suuri. Tässä raportointiohjeessa käydään läpi vain lähteiden käytön ja tekstiviitteiden pääperiaatteet. Tämän ohjeen lähdeluettelosta näet, kuinka tyypilliset lähteet merkintään lähdeluetteloon.

Tarkemmat ohjeet erilaisten lähteiden tekstiviitteistä ja lähdeluettelomerkinnöistä ovat Haaga-Helian kirjaston LibGuidesin Lähdeviittaamisen tueksi -sivustolla. LibGuides-sivustolla on tietoa myös kirjaston koulutuksista ja henkilökohtaisesta tiedonhaun ohjauksesta. (Haaga-Helian kirjasto- ja tietopalvelut 2021.)

Haaga-Helian mallin sijasta voit halutessasi käyttää Mendeley-ohjelman viittaustyyliä Cite Them Right - Harvard, jos käännät lähdemerkintöjen englanninkieliset ilmaukset suomeksi ja lisäät verkko-osoitteisiin hyperlinkit. Tarkemmat ohjeet ovat Haaga-Helian kirjaston Mendeley-oppaan erillisessä ohjeessa (Haaga-Helian kirjasto- ja tietopalvelut 2022). Muita Haaga-Helian raportointiohjeesta poikkeavia muotoiluja ei tarvitse muuttaa: esimerkiksi kursivointi, erilaiset välimerkit tai lähdemerkinnän osien järjestys. Mainitse Johdanto-luvussa, jos käytät Mendeleyta tai muuta vastaavaa sovellusta.

### <span id="page-13-1"></span>**4.1 Lähteiden käytön periaatteet**

Kaikkia lähteitä on syytä käyttää kriittisesti. Arvioi julkaisijaa, julkaisutarkoitusta, kirjoittajan asiantuntijuutta ja tunnettuutta sekä sisällön ajantasaisuutta, uskottavuutta ja objektiivisuutta. Pohdi myös lähteiden käyttökelpoisuutta tuottamasi tekstin tavoitteen ja rajauksen kannalta. Oppikirjat, opinnäytetyöt ja blogit ovat usein sekundäärilähteitä. Pyri aina löytämään alkuperäiset lähteet, joihin niissä viitataan. Luotettavimmat lähteet ovat vertaisarvioidut artikkelit.

Käytetyt lähteet on osoitettava tekstiviitteiden ja lähdeluettelon avulla. Merkitse tekstiviitteet ja lähdeluettelon tiedot heti, kun viittaat lähteeseen. Viittausten sijoittaminen tekstiin myöhemmin on vaikeaa ja aiheuttaa ylimääräistä työtä ja virheitä.

Jos esität muiden tekstiä tai näkemyksiä lähdettä mainitsematta, syyllistyt plagiointiin, joka on vilpillistä toimintaa (Haaga-Helia 2021b, 27 §). Vilpin muotoja ovat sepittäminen, vääristely, plagiointi ja anastaminen. Ne määritellään Tutkimuseettisen neuvottelukunnan (2013) ohjeissa. Haaga-Heliassa kaikki opinnäytetyöraportit ja osa pitkistä raporteistakin tarkistetaan Ouriginal-järjestelmän avulla. Opiskeluvilppistä ja sen käsittelystä on erillisohje.

### <span id="page-14-0"></span>**4.2 Tekstiviitteiden merkitseminen**

Tekstiviitteillä osoitat, kun tekstisi perustuu lähteisiin. Ilman viitteitä olevien tekstien, kuvien ja taulukoiden tulkitaan olevan kirjoittajan omia. Tekstiviittauksen muoto riippuu lähdetekstin kirjoittajien lukumäärästä, viitattavien virkkeiden lukumäärästä, viitattavan tekstin pituudesta ja siitä, onko kyseessä suora lainaus vai referoitu teksti. Pisteen, sulkeiden ja lainausmerkkien paikkaan on kiinnitettävä erityistä huomiota. Tekstiviitteen avulla lukija löytää lähdeluettelosta alkuperäistekstin tarkat julkaisutiedot. Näin hän voi arvioida lähteen laatua ja luotettavuutta sekä tarkistaa, että lähteeseen on viitattu sen alkuperäisessä merkityksessä.

Tekstiviite muodostuu osista, jotka ovat

- − pääsana, joka on lähteen tekijän tai julkaisijan nimi tai julkaisuun liittyvä sana
- − vuosiluku tai merkintä s.a. (sine anno eli vuosilukua ei tiedetä)
- − tarkempi kohdistus (sivujen numerot, luvun indeksi, minuuttimäärä tai muu määre, joka helpottaa lukijaa oikean paikan löytämisessä lähteestä).

Alla on joitakin esimerkkejä tekstiviittauksista. Selkeyden vuoksi esimerkit on sisennetty ja kirjoitettu pienemmällä fontilla ja rivivälillä kuin millä ne tulevat raporttiin. Raportissa ainoastaan pitkät suorat lainaukset sisennetään.

Tekstiviittauksen yhteen virkkeeseen voi tehdä kahdella eri tavalla:

Vaikka muutamien tehtyjen tutkimusten pohjalta näyttääkin siltä, että tunteet ja mieliala vaikuttavat koettuun palvelun laatuun, palvelun kokemisen aikaisia tunteita ei ole sisällytetty palvelun laadun malliin (Grönroos 2020, 87).

tai

Grönroosin (2020, 87) mukaan muutamien tutkimusten perusteella tunteet ja mieliala vaikuttavat koettuun palvelun laatuun, mutta palvelun kokemisen aikaisia tunteita ei ole sisällytetty palvelun laadun malliin.

#### Tekstiviittausesimerkki, kun viittaat useaan virkkeeseen:

Yritykset, jotka sopeuttavat liikaa toimintaansa asiakkaiden tarpeiden mukaan, ajautuvat ennen pitkää toimimaan asiakkaiden armoilla. Tämä tarkoittaa sitä, että yritys ajautuu erilaisiin tilanteisiin asiakkaiden mukana ilman selkeää omaa tahtoa. (Storbacka & Lehtinen 2002, 17.)

Kun esität omia ajatuksia tai ratkaisuja, ole tarkkana lähdeviitteissä, että lukija ymmärtää tekstin olevan sinun. Yleensä kannattaa ensin esittää, mitä lähde asiasta sanoo, ja lähdeviitemerkinnän jälkeen kirjoittaa oma ajatus kappaleen loppuun. Esimerkiksi tutkimustyyppisen työn menetelmäkuvauksessa oma tekeminen ja lähdeteksti tyypillisesti vuorottelevat.

### <span id="page-15-0"></span>**4.3 Suorien lainausten käyttö**

Suoria lainauksia kannattaa käyttää säästeliäästi, eikä niitä saa irrottaa asiayhteydestään. Ne kirjoitetaan täsmälleen samassa muodossa kuin ne esiintyvät lähteessä. Niiden käyttö on paikallaan, kun lähteen tapa ilmaista asia on erityisen toimiva tai ainutlaatuinen.

Lyhyt suora lainaus on enintään kolmen rivin pituinen, ja se merkitään leipätekstiin lainausmerkkien sisään tyylillä **Normal** eli pistekoolla 11 pt ja rivinvälillä 1,5.

> "Likertin asteikko on mielipideväittämissä käytetty, tavallisesti 4- tai 5-portainen järjestysasteikon tasoinen asteikko" (Heikkilä 2014, 51).

tai

Heikkilän (2014, 51) mukaan "Likertin asteikko on mielipideväittämissä käytetty, tavallisesti 4 tai 5-portainen järjestysasteikon tasoinen asteikko".

Pitkä suora lainaus asetetaan erilliseksi kappaleeksi, joka sisennetään yhden sarkaimen verran. Teksti kirjoitetaan tyylillä **Citation** eli pistekoolla 10 pt ja rivinvälillä 1.

> Tekstistä pitää siis aina käydä ilmi, mikä on tutkijan "omaa", mikä toiselta saatua, olipa tämä muualta saatu sitten suoraa lainaa, tiivistävää referointia tai toisen tekstin omin sanoin sanomista (parafraasi). Varsin yleistä on, että kokemattomat kirjoittajat sijoittavat kappaleen loppuun lähdeviitteen, mahdollisesti jopa nipun kirjoittajien nimiä, erittelemättä, mikä osa kappaleen sisällöstä perustuu mihinkin lähteeseen tai mikä on kirjoittajan omaa panosta. Tämä epätarkka menettely ei täytä täsmällisen ja luotettavan viittaustavan vaatimuksia. (Hirsjärvi, Remes & Sajavaara 2009, 322.)

## <span id="page-16-0"></span>**5 Opinnäytetyöraportin viimeistely ja tarkistaminen**

Hienoa, että olet saanut opinnäytetyöraporttisi valmiiksi! Ennen kuin toimitat sen arviointiin ja julkaiset sen, tee vielä loppuviimeistelyt ja tarkista raportin saavutettavuus. Kaikki opinnäytetyöraportit julkaistaan Theseuksessa. Julkaistavan opinnäytetyöraportin on oltava yksi yhtenäinen PDF-tiedosto. Jos toimeksiantosopimuksessa toimeksiantaja ei ole sallinut julkista tallennusta, opinnäytetyöraportti julkaistaan Theseuksen käyttörajatussa kokoelmassa. Huomioi, että käyttörajatun kokoelman metatiedot ja tiivistelmä ovat julkisia, vaikka itse työ on saatavissa vain korkeakoulun sisäverkossa tai pyydettäessä korkeakoulusta. Jos olet laatinut opinnäytetyöstäsi sekä luottamuksellisen yritysversion että muokatun julkaistavan version, plagioinnin tarkastukseen lähetetään muokattu julkaistava versio. Ohjaajasi toimittaa luottamuksellisen yritysversion tallennettavaksi Haaga-Helian Therefore-arkistojärjestelmään.

### <span id="page-16-1"></span>**5.1 Tarkistettavien asioiden luettelo**

Mikäli valmiin opinnäytetyösi nimi eroaa Wihissä ilmoittamastasi, korjaa nimi Wihiin. Wihissä oleva nimi kirjataan tutkintotodistukseesi ja opintorekisteriisi.

Ennen kuin jätät opinnäytetyöraporttisi arviointiin, tarkista, että

- − oikoluku ei löydä virheitä (Review Spelling & Grammar)
- − kaikki otsikot näkyvät sisällysluettelossa
- − raporttiin ei ole jäänyt orpoja alalukuja
- − tiivistelmässä ilmoittamasi sivulukumäärät vastaavat raporttia
- − otsikko ja sitä seuraava kappale ovat samalla sivulla: tarvittaessa lisää pakollinen sivunvaihto (Ctrl + Enter)
- − kuvat ja taulukot on laadittu saavutettaviksi (luku 3.3)
- − desimaalierottimena on pilkku, esimerkiksi SPSS-taulukoissa desimaalipisteitä ei kuitenkaan tarvitse muuttaa pilkuiksi
- − mittayksiköt ja muut määreet on erotettu numerosta välilyönnillä, esimerkiksi 7 %, 12 km, 20 kWh
- − kaikki käyttämäsi lähteet löytyvät lähdeluettelosta
- − lähdeluettelossa ei ole lähteitä, joihin ei viitata tekstissä
- − lähdeluettelossa lähteiden välissä on rivinvaihto
- − jokainen lähdemerkintä päättyy pisteeseen
- − raporttiin ei ole jäänyt mallipohjan tekstiä, kuvia tai taulukoita
- − opinnäytetyöraportti on saavutettava: tee saavutettavuustarkistus luvun 5.2 ohjeiden mukaan.

Luo edellisten tarkistusten jälkeen raportistasi pdf-tiedosto (PDF/A) ja nimeä se taulukon 1 ohjeiden mukaisesti. Luvussa 5.3 on ohjeet pdf-tiedoston luomiseen.

### <span id="page-17-0"></span>**5.2 Saavutettavuuden tarkistaminen**

Saavutettavuus tarkistetaan Wordin automaattisella tarkistustoiminnolla. Voit tehdä tarkistuksen vain docx-muodossa tallennettuun tiedostoon. Jos oman koneesi Word-ohjelmalla tarkistus ei onnistu näillä ohjeilla, tee saavutettavuustarkistus koulun koneella tai vdi-ympäristössä.

Saavutettavuustarkistus tehdään näin (kuva 3):

- − Avaa **Tiedosto (File)** -välilehden **Tiedot (Info)** tai **Review > Accessibility > Check Accessibility** (Mac: Työkalut – Tarkista helppokäyttöisyys; Tools > Check accessibility).
- − Avaa pudotusvalikko Tarkista ongelmien varalta (Check for issues).
- − Valitse toiminto Tarkista helppokäyttöisyys (Check accessibility).
- − Tämän jälkeen Wordin oikeaan laitaan ilmestyy ikkuna Helppokäyttöisyyden tarkistus. Tarkistuksen tuloksissa näkyvät mahdolliset virheet ja varoitukset.
- − Käy läpi kaikki virheet ja korjaa ne. Huomaa, että Word antaa myös lisätietoja virheestä sekä korjausohjeet.

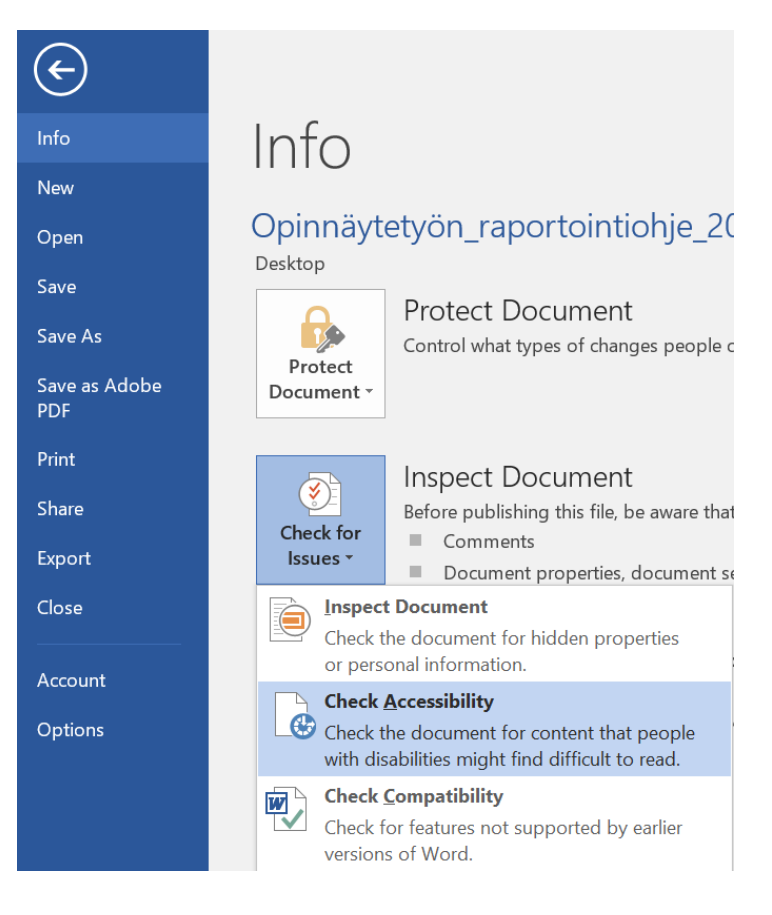

Kuva 3. Saavutettavuuden tarkistaminen Wordissa

### <span id="page-18-0"></span>**5.3 Työn tallentaminen PDF/A-muotoon**

Kun Word-raporttisi on saavutettava, tallenna se PDF/A-tiedostoksi:

- − Valitse Wordissa **Tiedosto (File)** -välilehti.
- − Valitse **Vie (Export)** -toiminto.
- − Valitse Luo PDF/XPS-tiedosto (Create PDF/XPS Document) ja valitse toiseen kertaan oikealla oleva Luo PDF/XPS-tiedosto (Create PDF/XPS Document).
- − Valitse **Asetukset (Options)** ennen kuin painat Julkaise (Publish).
- − Asetukset-ikkunassa tee kuvassa 4 näkyvät valinnat ja valitse OK.
- − Valitse Julkaise (Publish).

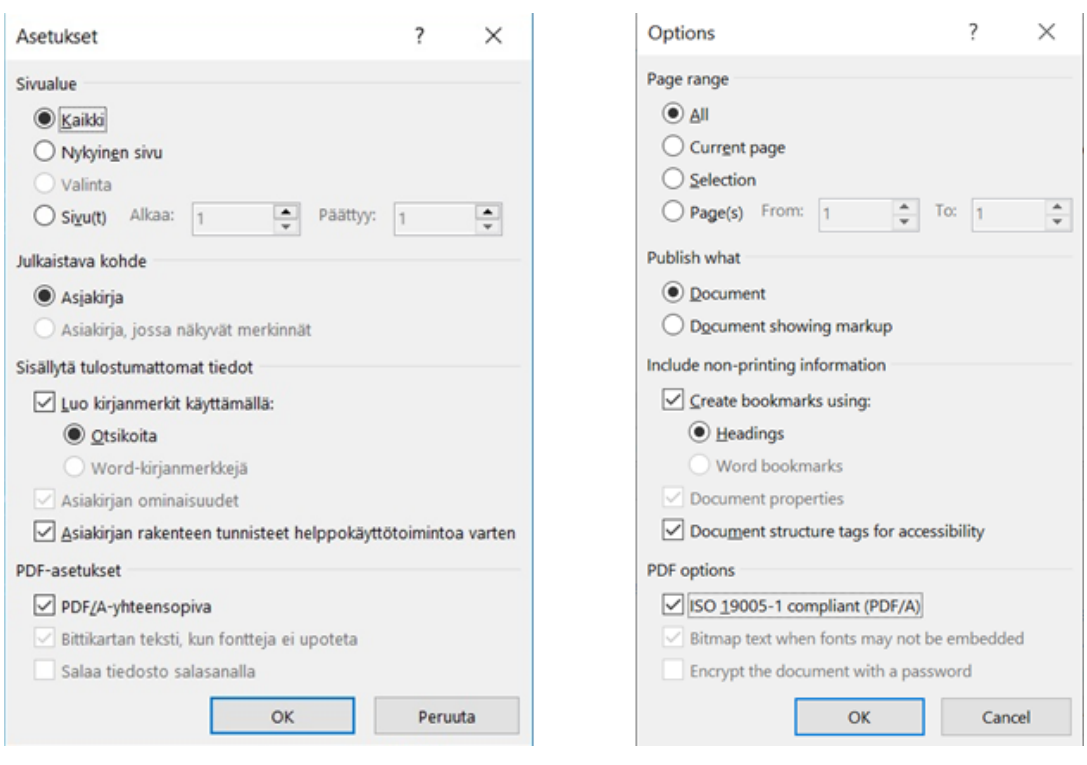

Kuva 4. PDF/A-tallentamisen asetukset

**Älä käytä Tulosta Adobe PDF -toimintoa!** Lopputuloksena ei ole saavutettava pdf-tiedosto. Jos oman koneesi Word-ohjelmalla PDF/A-tallennus ei onnistu näillä ohjeilla, tee se koulun koneella tai vdi-ympäristössä.

Kun saavutettava Word-tiedosto muunnetaan PDF/A-tiedostoksi, on sekin lähes saavutettava. Esimerkiksi lukemisjärjestys ei PDF-tiedostossa välttämättä säily oikeana, joten se pitää korjata PDFtiedostoon. Saavutettavuuden tarkistamiseen suositellaan Acrobat Pro -ohjelmaa. Esteettömyyden [tarkistaminen \(Acrobat Pro\).](https://helpx.adobe.com/fi/acrobat/using/create-verify-pdf-accessibility.html#check_accessibility_of_PDFs)

### <span id="page-19-0"></span>**Lähteet**

Airaksinen, T. 2020. Opinnäytetyöteksti vauhtiin ja maaliin. Books on Demand. Helsinki. E-kirja. Luettu: 29.10.2021.

Celia s.a. Saavutettavat asiakirjat. Luettavissa: [https://www.saavutettavasti.fi/saavutettavat-asiakir](https://www.saavutettavasti.fi/saavutettavat-asiakirjat/)[jat/.](https://www.saavutettavasti.fi/saavutettavat-asiakirjat/) Luettu: 26.10.2021.

Delmas, M. A. & Burbano, V. C. 2011. The Drivers of Greenwashing. California Management Review, 54, 1, s. 64–87.

Grönroos, C. 2020. Palvelujen johtaminen ja markkinointi. Talentum. Helsinki. E-kirja. Luettu: 25.10.2021.

Haaga-Helia 2021a. Haaga-Helia ammattikorkeakoulun ohjeen kuvituskuva. Haaga-Helian sisäinen asiakirja.

Haaga-Helia 2021b. Tutkintosääntö. Luettavissa: [https://www.haaga-helia.fi/sites/default/fi](https://www.haaga-helia.fi/sites/default/files/file/2021-10/tutkintosaanto.pdf)[les/file/2021-10/tutkintosaanto.pdf.](https://www.haaga-helia.fi/sites/default/files/file/2021-10/tutkintosaanto.pdf) Luettu 18.11.2021.

Haaga-Helian kirjasto- ja tietopalvelut 2021. Lähdeviittaamisen tueksi: Tekstiviitteet ja lähdeluettelo. Luettavissa: [https://libguides.haaga-helia.fi/lahdeviittaamisen-tueksi/tekstiviitteet-ja-lahdeluet](https://libguides.haaga-helia.fi/lahdeviittaamisen-tueksi/tekstiviitteet-ja-lahdeluettelo)[telo.](https://libguides.haaga-helia.fi/lahdeviittaamisen-tueksi/tekstiviitteet-ja-lahdeluettelo) Luettu: 26.10.2021.

Haaga-Helian kirjasto- ja tietopalvelut 2022. Mendeley-viitteidenhallintaohjelma: Tietoa ohjelmasta. Luettavissa: [https://libguides.haaga-helia.fi/mendeley/.](https://libguides.haaga-helia.fi/mendeley/) Luettu: 16.11.2022.

Heikkilä, T. 2014. Tilastollinen tutkimus. Edita. Helsinki. E-kirja. Luettu: 22.10.2021.

Hirsjärvi, S., Remes, P. & Sajavaara, P. 2009. Tutki ja kirjoita. Tammi. Helsinki.

Kopiosto ry. 2021. Asiantuntija vastaa: Miten opiskelija saa käyttää kuvia opinnäytetyössään? Luettavissa: [https://kopiraittila.fi/asiantuntija-vastaa-miten-opiskelija-saa-kayttaa-kuvia-opinnaytetyos](https://kopiraittila.fi/asiantuntija-vastaa-miten-opiskelija-saa-kayttaa-kuvia-opinnaytetyossaan/)[saan/.](https://kopiraittila.fi/asiantuntija-vastaa-miten-opiskelija-saa-kayttaa-kuvia-opinnaytetyossaan/) Luettu: 18.11.2021.

Kniivilä, S., Lindblom-Ylänne, S. & Mäntynen, A. 2017. Tiede ja teksti – Tehoa ja taitoa tutkielman kirjoittamiseen. Gaudeamus. Helsinki. E-kirja. Luettu: 29.10.2021.

Peltonen, L. 2017. Työhyvinvoinnin tila autoalan pk-yrityksessä. Opinnäytetyö. Haaga-Helia amk, liiketalouden koulutusohjelma. Luettavissa: [http://urn.fi/URN:NBN:fi:amk-201704184864.](http://urn.fi/URN:NBN:fi:amk-201704184864) Luettu: 21.10.2021.

Storbacka, K. & Lehtinen, R. 2002. Asiakkuuden ehdoilla vai asiakkaiden armoilla. WSOY. Helsinki.

Tekijänoikeuslaki 8.7.1961/404.

Theseus s.a. Opinnäytetyön saavutettavuusohjeet. Luettavissa: [https://submissions.theseus.fi/saa](https://submissions.theseus.fi/saavutettavuusohjeet.htm)[vutettavuusohjeet.htm.](https://submissions.theseus.fi/saavutettavuusohjeet.htm) Luettu: 26.10.2021.

Tutkimuseettinen neuvottelukunta 2013. Hyvä tieteellinen käytäntö ja sen loukkausepäilyjen käsitteleminen Suomessa. Luettavissa: [https://www.tenk.fi/sites/tenk.fi/files/HTK\\_ohje\\_2012.pdf.](https://www.tenk.fi/sites/tenk.fi/files/HTK_ohje_2012.pdf) Luettu: 21.10.2021.

Valtioneuvoston asetus ammattikorkeakouluista 1129/2014.

## <span id="page-21-0"></span>**Liitteet**

### <span id="page-21-1"></span>**Liite 1. Tietosuoja opinnäytetöissä – opiskelijan ohje**

Haaga-Helia ammattikorkeakoulu Oy, Teija Aarnio 2019

Silloin kun opinnäytetyössä käsitellään henkilötietoja, joiden käsittelyssä on huomioitava EU:n tietosuojaasetuksen (GDPR) vaatimukset.

#### **Mikä on henkilötieto?**

Tietosuoja koskee henkilötietoja ja niiden käsittelyä. Henkilötietoja ovat kaikki tiedot, jotka liittyvät tunnistettuun tai tunnistettavissa olevaan luonnolliseen henkilöön. Henkilötietojen perusteella henkilö voidaan tunnistaa suoraan tai välillisesti esimerkiksi yhdistämällä yksittäinen tieto johonkin toiseen tietoon, joka mahdollistaa tunnistamisen. Henkilötietoja ovat esimerkiksi nimi, kotiosoite, sähköpostiosoite, puhelinnumero, henkilökortin numero, auton rekisterinumero, paikannustiedot, IP-osoite ja potilastiedot.

#### **Henkilötietojen käsittely**

Henkilötietojen käsittelyyn pitää aina olla EU:n tietosuoja-asetuksen (GDPR) mukainen käsittelyperuste, ja vain käsittelyn tarkoituksen kannalta tarpeellisia tietoja saa käsitellä. Lue lisää<https://tietosuoja.fi/>

#### **Toimeksiantona tehtävä opinnäytetyö**

- − Keskustele henkilötietojen käsittelyyn liittyvästä tietosuojasta toimeksiantajan kanssa.
- − Toimeksiantaja on yritys tai muu yhteisö, jonka kanssa opinnäytetyö tehdään.
- − Varmista, että toimeksiantajalla on tietosuojaseloste, joka kattaa toimeksiannon vaatimien henkilötietojen käsittelyn.
- − Vastuu tietosuojasta on toimeksiantajalla.
- − Tietosuojaseloste on asiakirja, jossa määritellään mm. millä oikeudellisilla perusteilla henkilötietoja kerätään.
- − Sovi ennen opinnäytetyön aloittamista tietosuojan toteuttamisesta työn osalta ja huolehdi, että tietosuoja kirjataan toimeksiantosopimukseen.
- − Kun henkilötietojen kerääminen ja käsittely tapahtuvat toimeksiantajan määrittelemää tarkoitusta varten, toimeksiantaja vastaa käsittelyperusteen olemassaolosta ja ohjeiden antamisesta käsittelyä varten.
- − Haaga-Helia (opinnäytetyötä tekevä opiskelija ja häntä ohjaava opettaja) vastaavat siitä, että käsittelyohjeita noudatetaan tai henkilötietoja muuten suojataan olosuhteisiin nähden riittävästi sinä ajankohtana, kun tiedot ovat heidän hallussaan.
- − Kirjaa opinnäytetyöhön henkilötietojen käsittelyssä syntyvän henkilörekisterin muodostuminen sekä sen siirtäminen toimeksiannon valmistuttua toimeksiantajan haltuun tai vaihtoehtoisesti rekisterin hävittäminen sen mukaan, mitä toimeksiantajan kanssa on sovittu.
- − Muista, että henkilörekisterin on oltava tallessa opinnäytetyön arviointihetkellä, jotta arvioijat voivat varmistua tietojen todenperäisyydestä, kuten esimerkiksi siitä, että haastateltavat oikeita ihmisiä.

#### **Ilman toimeksiantoa tehtävä opinnäytetyö**

- − Opiskelija vastaa käsittelemistään henkilötiedoista silloin, kun opinnäytetyöhön ei liity toimeksiantoa.
- − Ei ole suositeltavaa muodostaa henkilötietojen käsittelyssä syntyvää henkilörekisteriä ilman toimeksiantoa tehtävissä opinnäytetöissä. Silloin kun henkilörekisteri on perustelluista syistä muodostettava, sen tulee olla lyhytaikainen sekä selkeästi perusteltu ja rajattu. Osana opinnäytetyötä on tällöin oltava selvitys rekisterin hävittämisestä.
- − Muista, että henkilörekisterin on oltava tallessa opinnäytetyön arviointihetkellä, jotta arvioijat voivat varmistua tietojen todenperäisyydestä, kuten esimerkiksi siitä, että haastateltavat ovat oikeita ihmisiä.

#### **Lisätietoja ohjeissa:**

- − Haaga-Helia Tietosuoja Opiskelijatyössä Opiskelijan ohje
- − Haaga-Helia Tietosuoja yhteystietojen keräämisessä

### <span id="page-22-0"></span>**Liite 2. Perinteisen raportin rakenne**

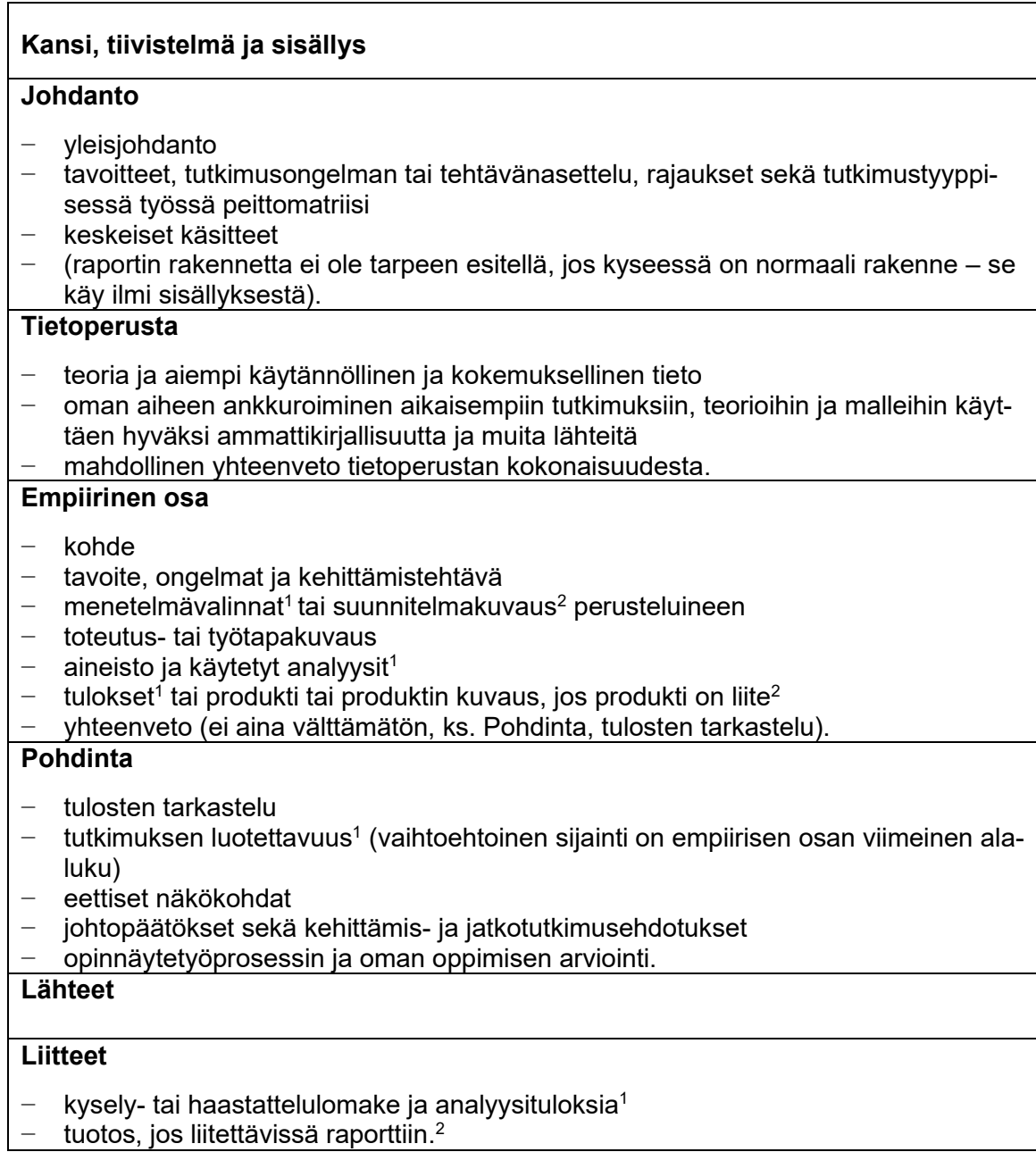

<sup>1</sup>**Tutkimustyyppinen** eli määrällisen tai laadullisen tutkimuksen sisältävä opinnäytetyö.

<sup>2</sup>**Produktityyppinen** eli toiminnallinen opinnäytetyö, johon sisältyy esimerkiksi tuotekehitys- tai suunnitteluhanke, tapahtuma, julkaisu tai multimediatuote.

Haaga-Helian raporttiohje on muokattu poikkeavaksi IMRD-mallista (Introduction, Methods, Results, Discussion). Johdannosta (Introduction) on erotettu tietoperusta eli viitekehys, ja johdantoon sisällytetään ainoastaan työn perustelu ja kuvaus (tehtävän- tai ongelmanasettelu). Malli olisi siten vastaava kuin "IFED" (Introduction, Frame of references, Empirical part, Discussion), joista ensimmäinen ja viimeinen ovat lyhyitä lukuja ja suurin osa sisällöstä jakautuu melko tasan viitekehyksen ja empiirisen osan kesken.

# <span id="page-23-0"></span>**Liite 3. Vetoketjuperiaatteella laaditun raportin rakenne**

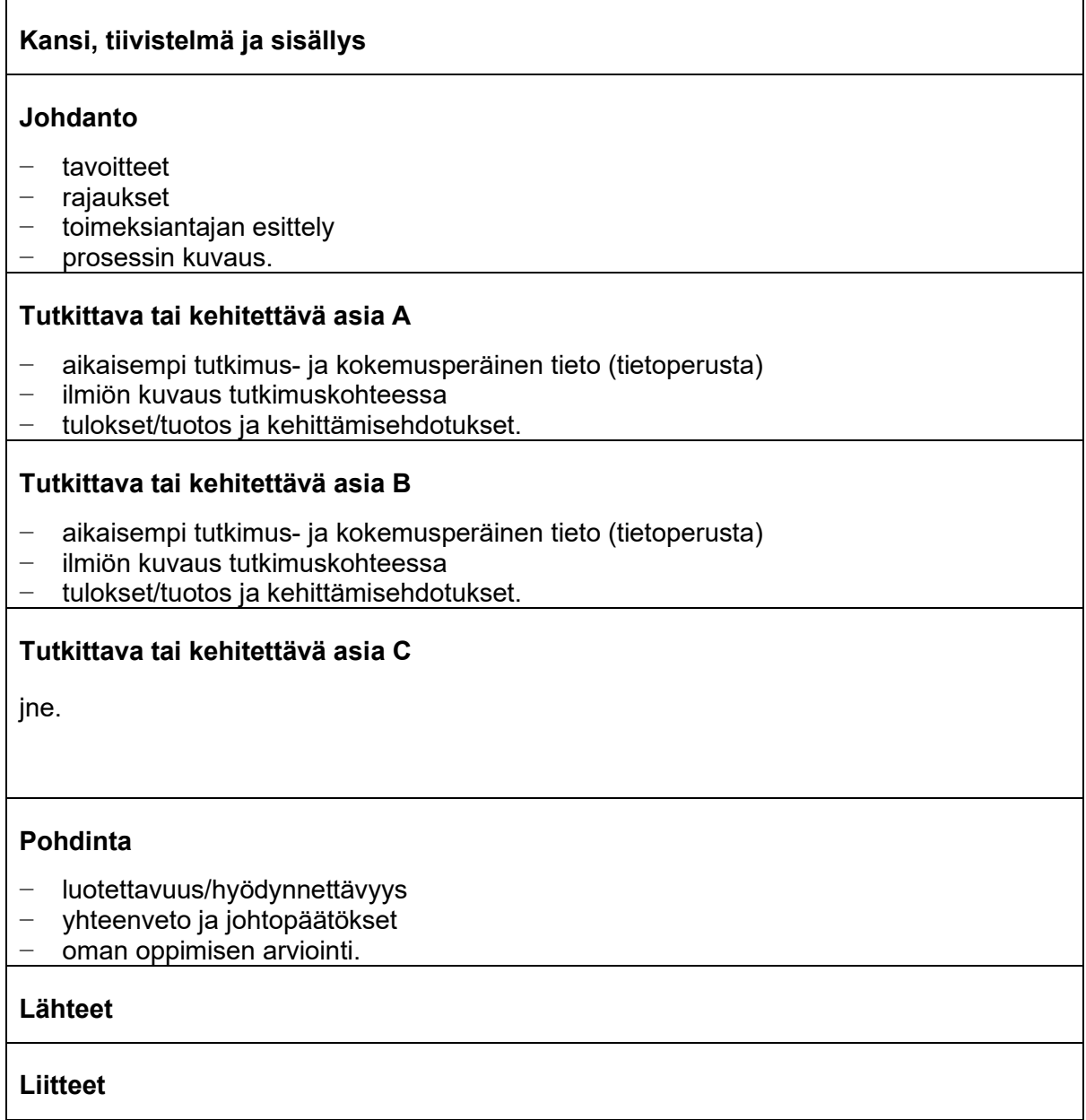